杭州市人力资源和社会保障局

## 民生为本 人才优先

**知道吗:查询社保信息、医保个人账户共济划转、参保证明打印、医保关系转出… …一些人力社保业务,在"杭州人力社保"微信公众号办事大厅可轻松便捷办理! 具体怎么操作呢?快一起来看看吧!**

1

**实名认证**

搜索**"杭州人力社保"**微信公众号,关注进入后点击"办事大厅"。

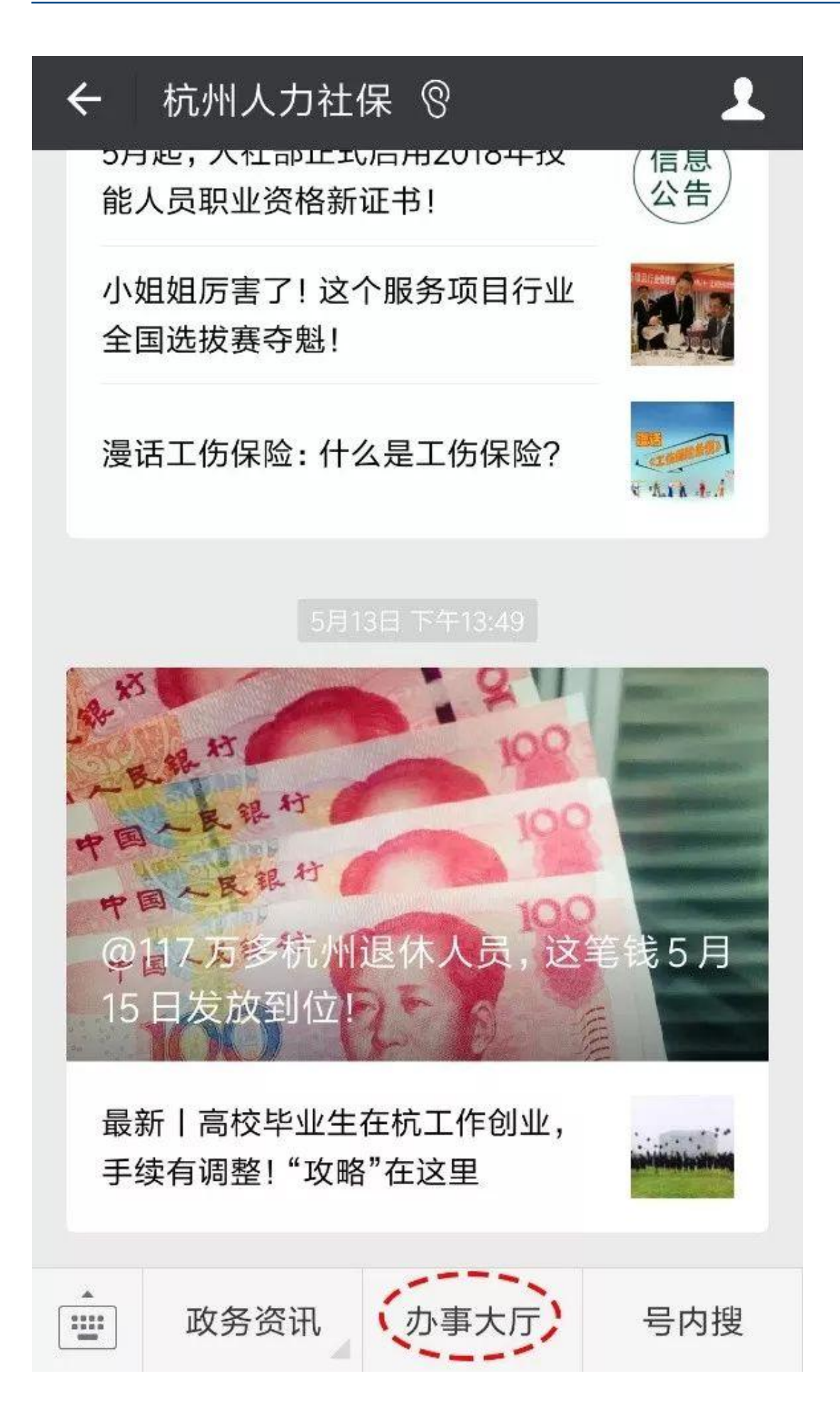

未实名认证绑定的用户在标题"办事大厅"的右边会出现"未实名"字样,已实名 认证的用户则没有。**实名认证有两种方法:**

一是选择右下角"我的",点击"实名认证";二是点击办事大厅任意功能键,页 面会自动跳转到认证页面。

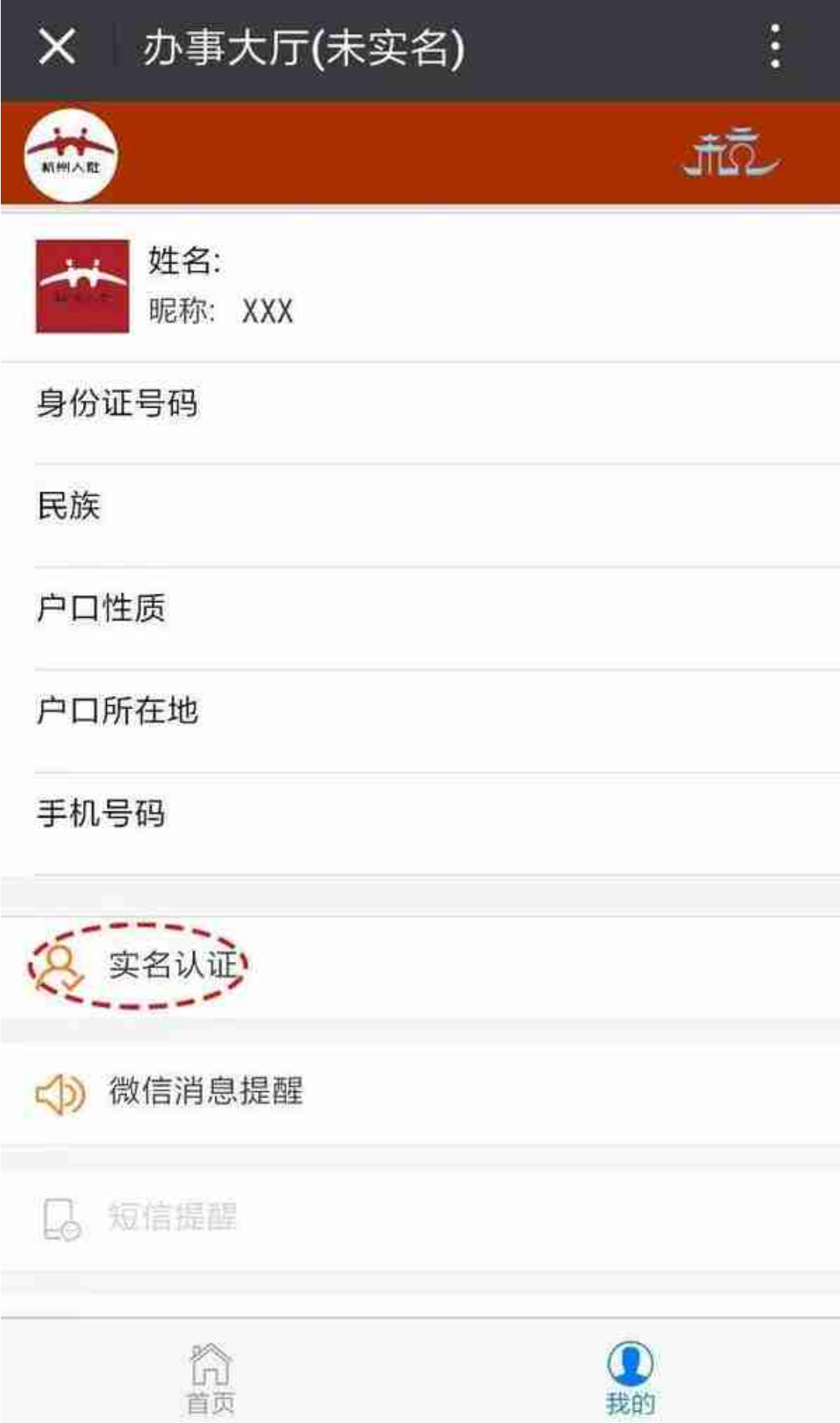

**系统提供两种认证方式:**

一种是杭州人社认证;另一种是浙江政务网用户实名认证。推荐使用杭州人社认证

。

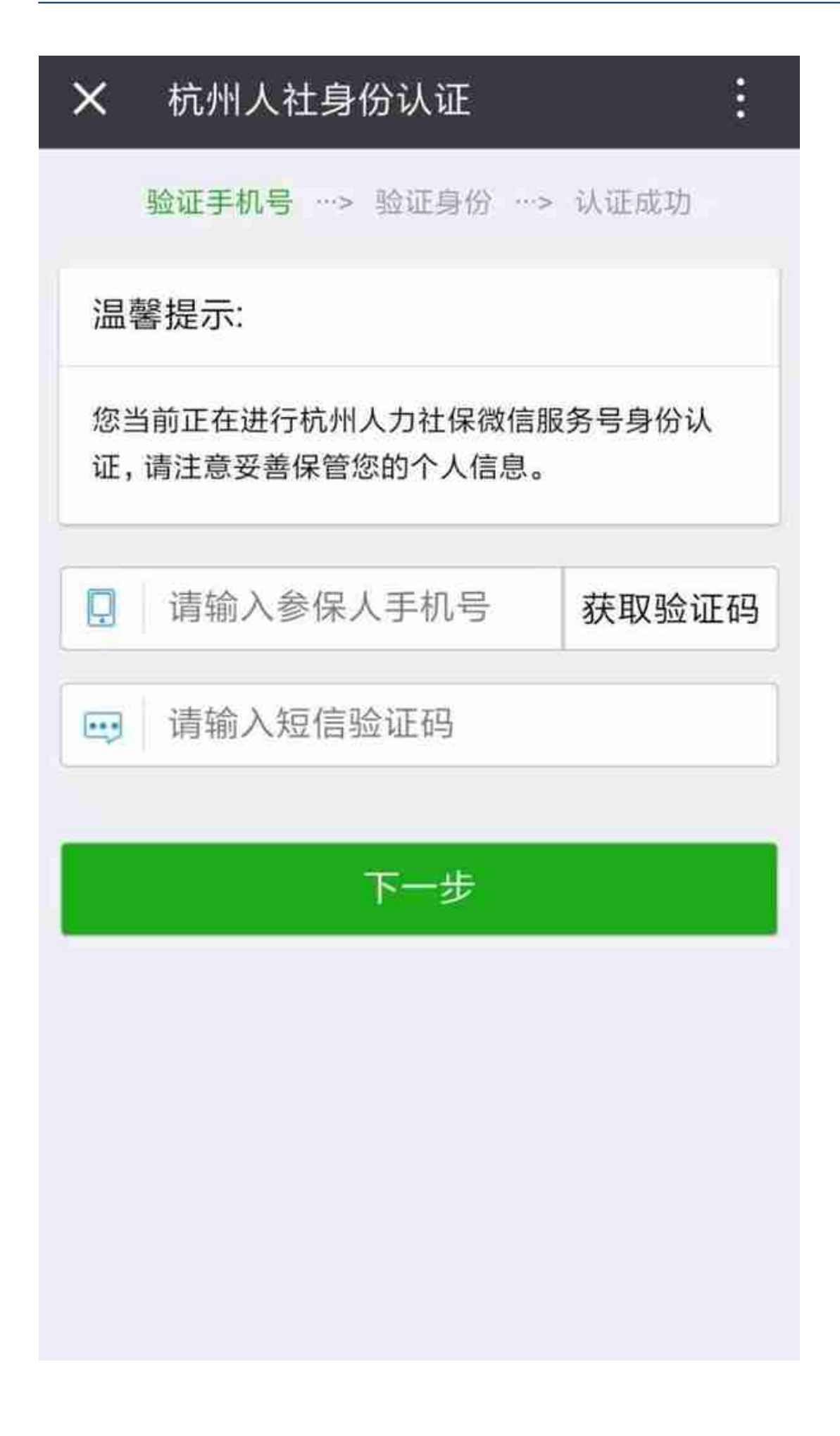

输入姓名和证件号码,点击提交认证。当页面提示认证成功后,点击"回到办事大 厅"

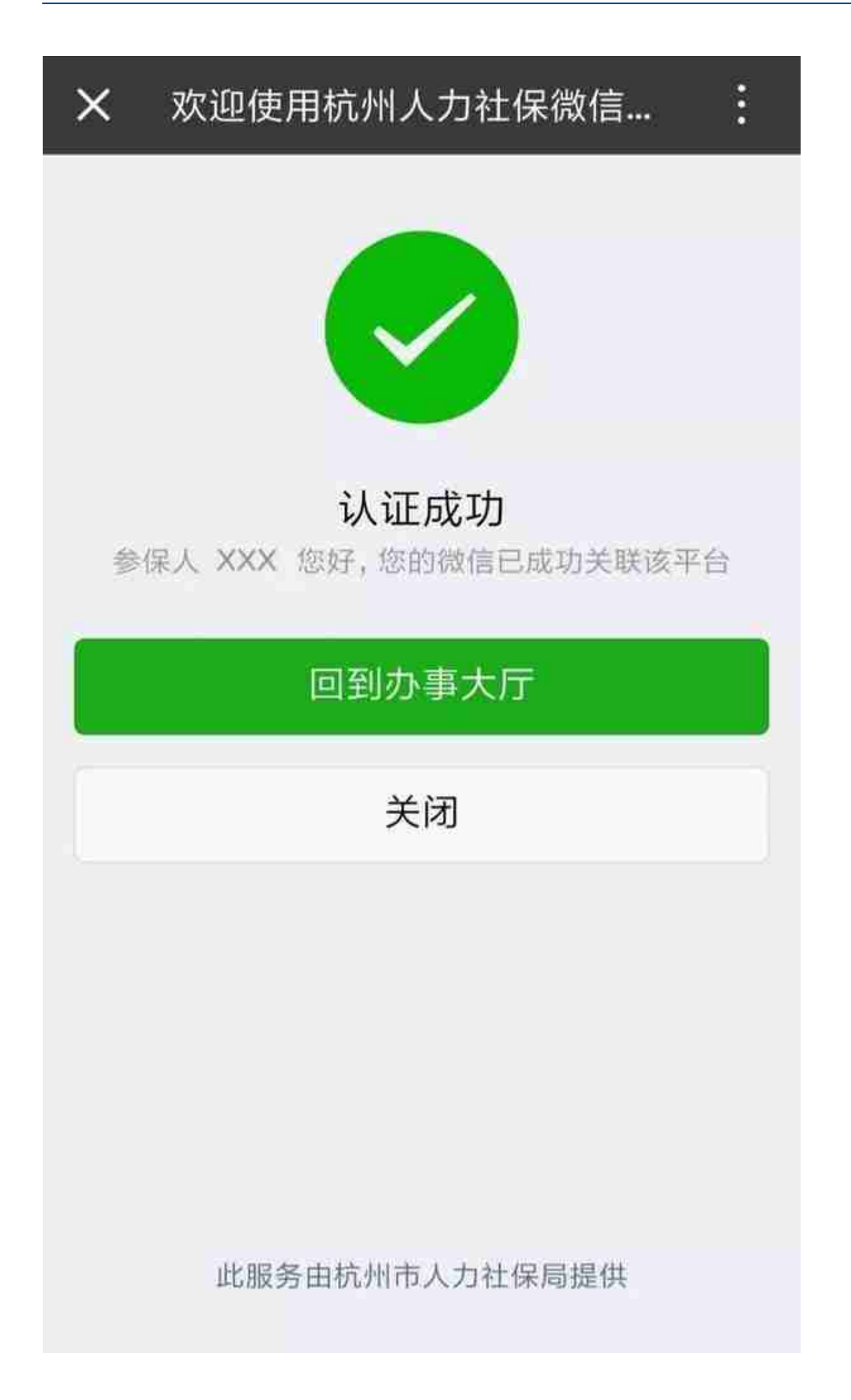

浙江政务网用户实名认证:**若已注册成为** 浙江政务服务网高级认证 用户,请输入账号、密码登录;**若没有账号** 或不是浙江政务服务网高级认证用户,请到浙江政务服务网注册认证为高级实名认 证用户。当页面提示认证成功后,点击"回到办事大厅"。

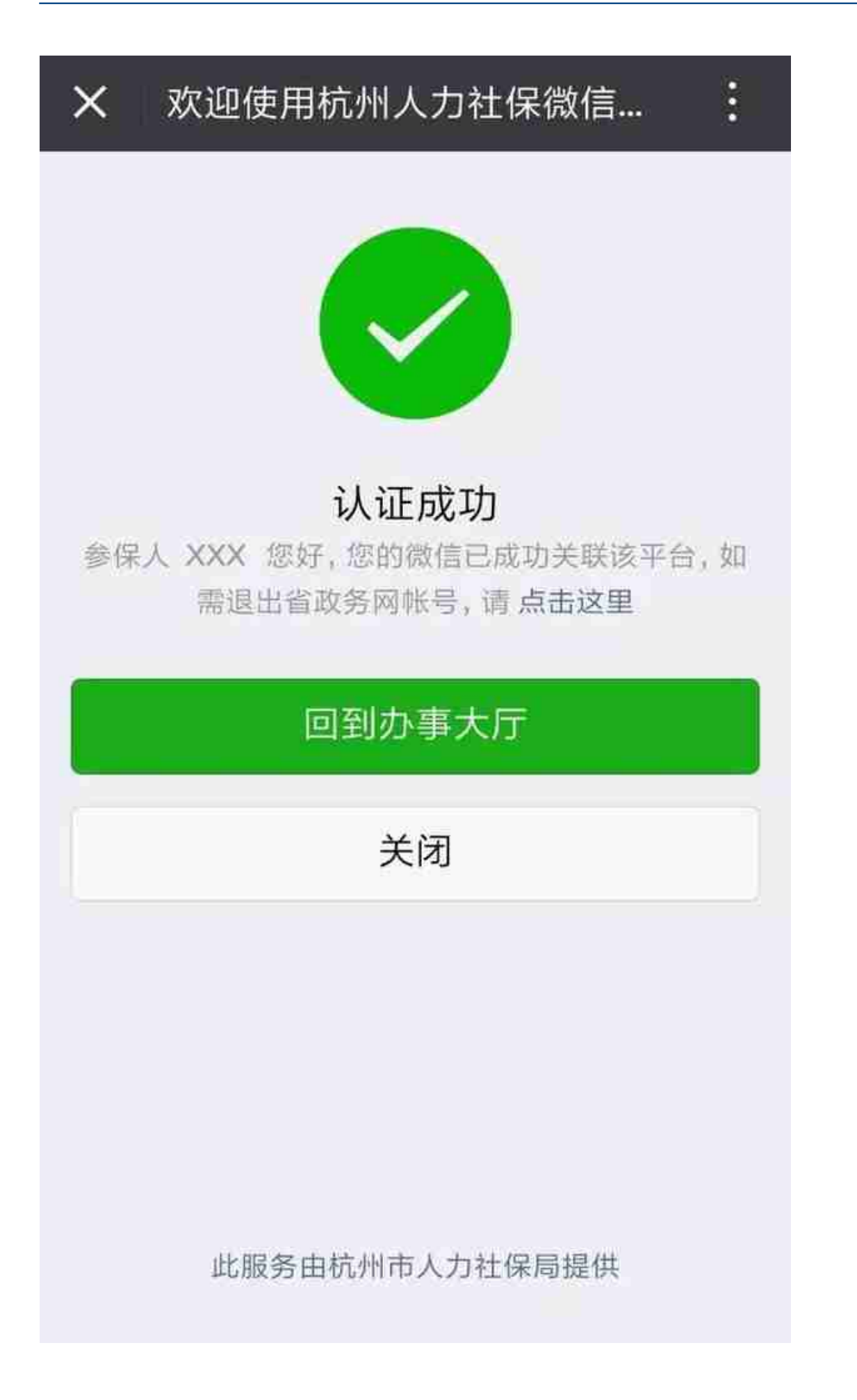

认证成功后标题"办事大厅"右边的"未实名"字样就会消失。

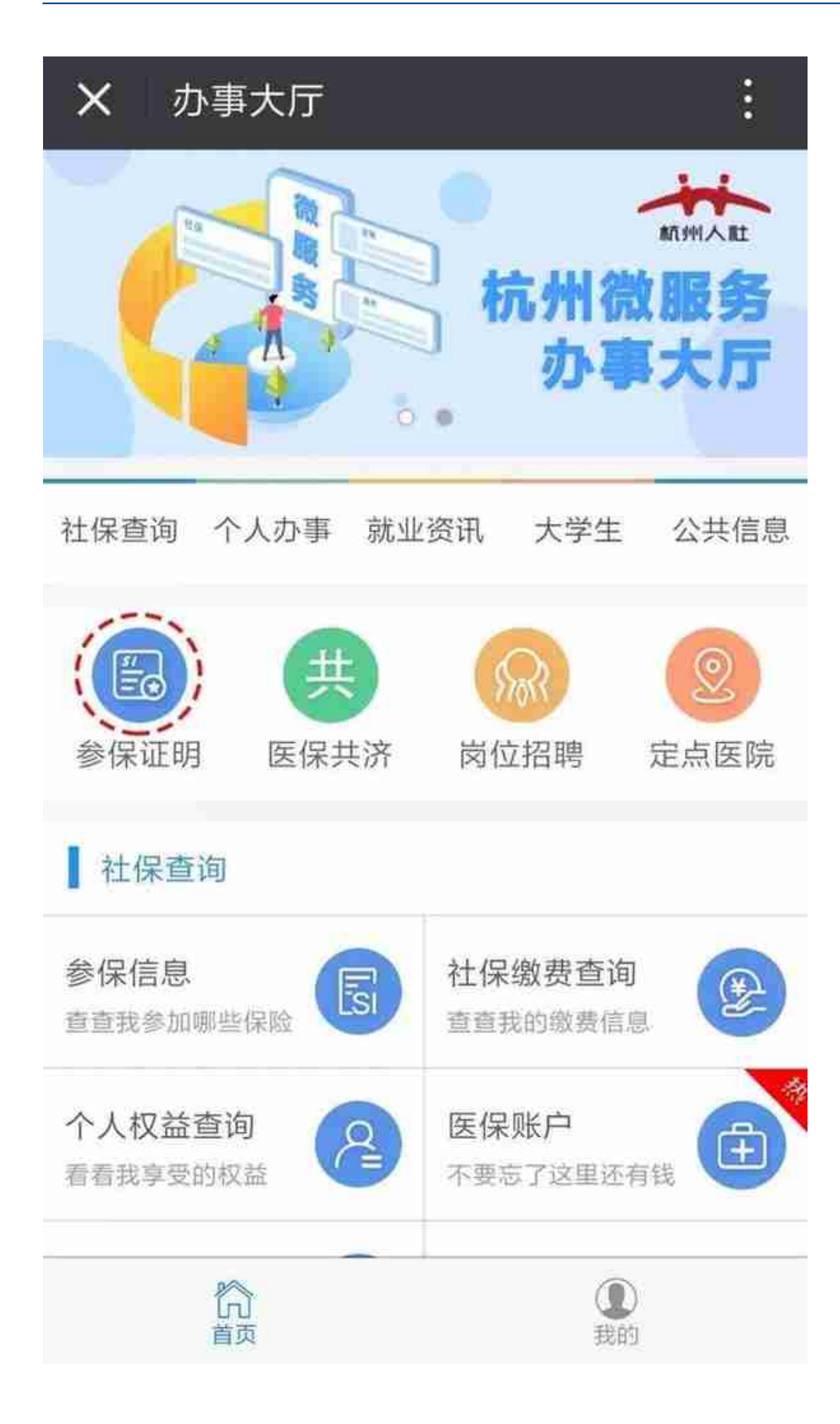

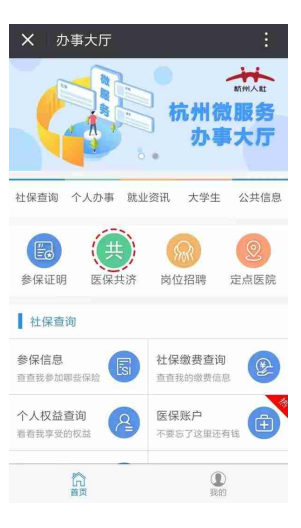

## **温馨**

## **提示**

1、使用"杭州人社认证"渠道,在认证过程中若提示手机号码不匹配,请到就近 城区、街道社会保险经办机构进行手机号**登记变更。**

2、使用"浙江政务网用户实名"渠道,必须是浙江政务服务网的高级认证用户, 初级用户需要先到浙江政务服务网(www.zjzwfw.gov.cn)进行高级认证。

**杭州人力社保微信办事大厅,更多服务事项还在持续更新完善中,敬请您关注、使 用、推广!**

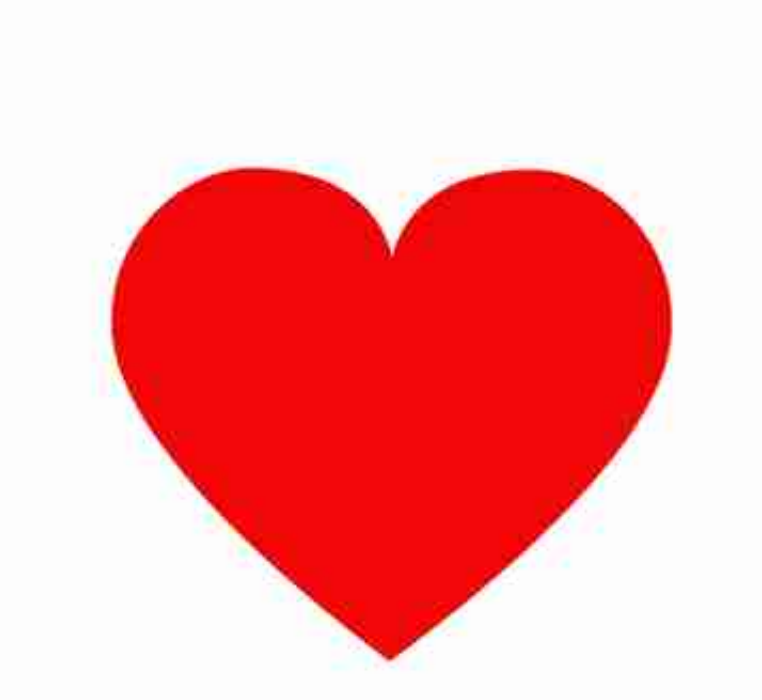

吧~

↓ 请继续关注、推介**"人社君"**吧 ↓